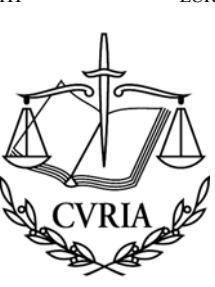

СЪД НА ЕВРОПЕЙСКИТЕ ОБЩНОСТИ TRIBUNAL DE JUSTICIA DE LAS COMUNIDADES EUROPEAS SOUDNÍ DVŮR EVROPSKÝCH SPOLEČENSTVÍ DE EUROPÆISKE FÆLLESSKABERS DOMSTOL **GERICHTSHOF DER EI IROPÄISCHEN GEMEINSCHAFTEN** EUROOPA ÜHENDUSTE KOHUS ΔΙΚΑΣΤΗΡΙΟ ΤΩΝ ΕΥΡΩΠΑΪΚΩΝ ΚΟΙΝΟΤΗΤΩΝ COURT OF JUSTICE OF THE EUROPEAN COMMUNITIES COUR DE JUSTICE DES COMMUNAUTÉS EUROPÉENNES CÚIRT BHREITHIÚNAIS NA gCÓMHPHOBAL EORPACH CORTE DI GIUSTIZIA DELLE COMUNITÀ EUROPEE EIROPAS KOPIENU TIESA

EUROPOS BENDRIJU TEISINGUMO TEISMAS AZ EURÓPAI KÖZÖSSÉGEK BÍRÓSÁGA IL-QORTI TAL-GUSTIZZJA TAL-KOMUNITAJIET EWROPEJ HOF VAN JUSTITIE VAN DE EUROPESE GEMEENSCHAPPEN TRYBUNAŁ SPRAWIEDLIWOŚCI WSPÓLNOT EUROPEJSKICH TRIBUNAL DE JUSTICA DAS COMUNIDADES EUROPEIAS CURTEA DE JUSTITIE A COMUNITĂTILOR EUROPENE SÚDNY DVOR EURÓPSKYCH SPOLOČENSTIEV SODIŠČE EVROPSKIH SKUPNOSTI EUROOPAN YHTEISÖJEN TUOMIOISTUIN EUROPEISKA GEMENSKAPERNAS DOMSTOL

**LUXEMBOURG** 

Kontakty z Mediami i Informacja

# **INFORMACJA DLA PRASY nr 1/09**

13 stycznia 2009 r.

# URUCHOMIENIE SYSTEMU RSS DLA KOMUNIKATÓW PRASOWYCH

Wydział ds. kontaktów z mediami i informacji Trybunału Sprawiedliwości posiada już system RSS służący rozpowszechnianiu komunikatów prasowych o najważniejszych, rozpatrywanych przez tę instytucję, sprawach i mających w niej miejsce wydarzeniach.

## Co to jest "RSS"?

RSS (Really Simple Syndication lub Rich Site Summary) jest formatem tekstu umożliwiającym automatyczne i skuteczne rozpowszechnianie nagłówków aktualnych dostępnych w internecie treści, dzięki czemu samodzielne wyszukiwanie informacji staje się zbędne. Dzięki funkcji zawiadamiania subskrybent jest informowany o pojawieniu się na stronie internetowej komunikatów prasowych i uzyskuje dostęp do ich pełnego tekstu.

### Jak skorzystać po raz pierwszy z kanału RSS?

Subskrypcji kanału można dokonać za pomocą czytnika RSS. Po instalacji RSS sprawdza, czy na stronie internetowej pojawiły się jakieś nowe informacje, dokonuje ich aktualizacji i powiadamia o nich subskrybenta kanału.

Za pomocą wybranej wyszukiwarki internetowej można zdecydować się na któryś z dostępnych na rynku czytników. Proszę zwrócić uwagę, że w różnych systemach operacyjnych uruchamiane są różne czytniki, co należy uwzględnić przy dokonywaniu wyboru.

Szczegółowe zasady subskrypcji poszczególnych czytników różnia się między soba. Wybrany czytnik dostarczy Państwu wszystkich niezbędnych instrukcji.

Aby po pobraniu czytnika z internetu i jego instalacji dodać wybrany kanał do tych oferowanych przez stronę CVRIA, należy przestrzegać podanych instrukcji.

# Jakie kanały informacji sa oferowane przez CVRIA?

Kanały RSS dla komunikatów prasowych są dostępne na stronie CVRIA w 22 językach.

Aby uwzglednić fakt, że komunikaty prasowe nie zawsze sa dostepne we wszystkich jezykach. uzyskanie pełnej informacji jest możliwe poprzez dokonanie subskrypcji wybranego jezyka oraz jednego z dwóch języków dodatkowych (francuskiego lub angielskiego). W przypadku, gdy

komunikat prasowy nie jest dostępny w wybranym języku, przekazywane będą informacje w języku dodatkowym.

Aby skorzystać z RSS, należy wybrać jeden z dwóch poniższych URL:

PL + EN: <http://curia.europa.eu/feeds/rssenpl.xml>

PL + FR: <http://curia.europa.eu/feeds/rssfrpl.xml>

*Dostępne wersje językowe: wszystkie* 

*Niniejsza informacja dla prasy jest dostępna również na stronie internetowej Trybunału http://curia.europa.eu/pl/actu/communiques/index.htm*

> *W celu uzyskania dodatkowych informacji, proszę skontaktować się z Ireneuszem Kolowcą*

> > *Tel. (00352) 4303 2793 Faks (00352) 4303 2053*